3.3.4 **Exercise 2: Octaves, Slurs, Fingerings and Labels**

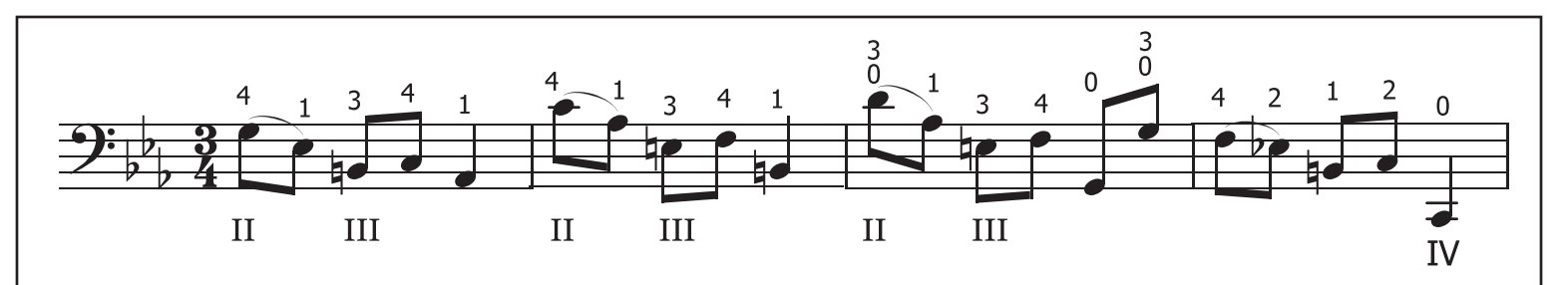

- 1. Create a new score with *ctrl/*�-**n**: Template file: *General>Bass Clef*. Key-signature 3 flats. Time signature 3/4. 4 measures.
- 2. Enter notes by first typing "**n**" for note-entry mode, and then: *ctrl/*�-<sup>↑</sup>

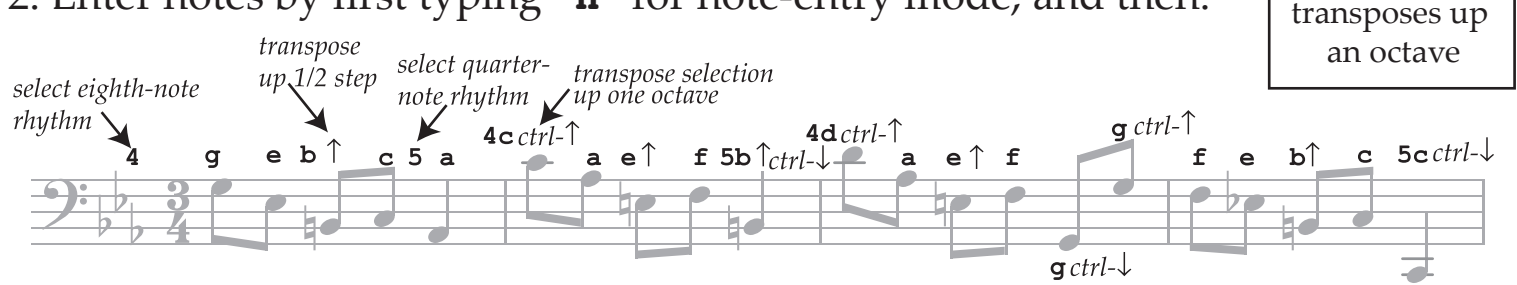

3. Press *esc*, then click on last E, then click on flat in top menu to add cautionary flat. 4. Add slurs by clicking on first note of slur group, then type "**s**" to add slur :

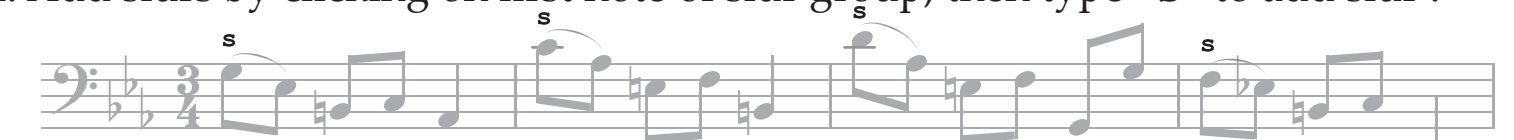

- 5. Display palettes if not already visible by pressing **F9**.
	- Click on "Add palette", then add Fingering palette.
	- Click on "Fingering" palette entry to view fingerings.
	- Drag a fingering symbol and release onto note.
	- Alternatively, click a note, then double-click on palette fingering.
	- If necessary, move fingering up by click-drag with mouse.
- 6. Select last barline of example, open "Barlines" pallette and double click on single barline to changes its style.
- 7. *Adding string numbers* (using lyrics system):
	- Select first note and type *ctrl*/�-L.
	- Type the following text, using spaces to skip notes.
	- Press *esc* when done.

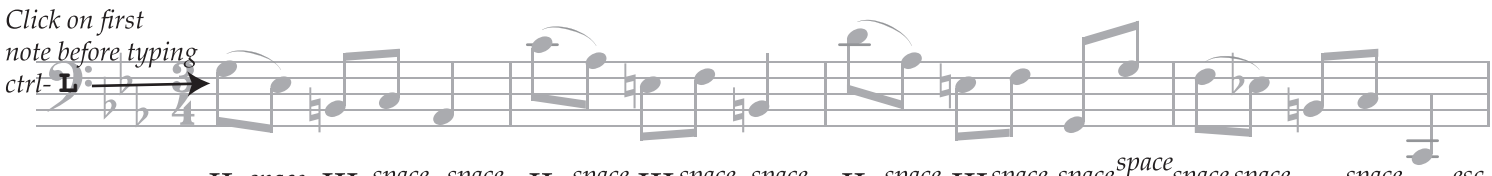

II space III space space space space space space  $\overline{IV}$  esc II space III space space II space III space space